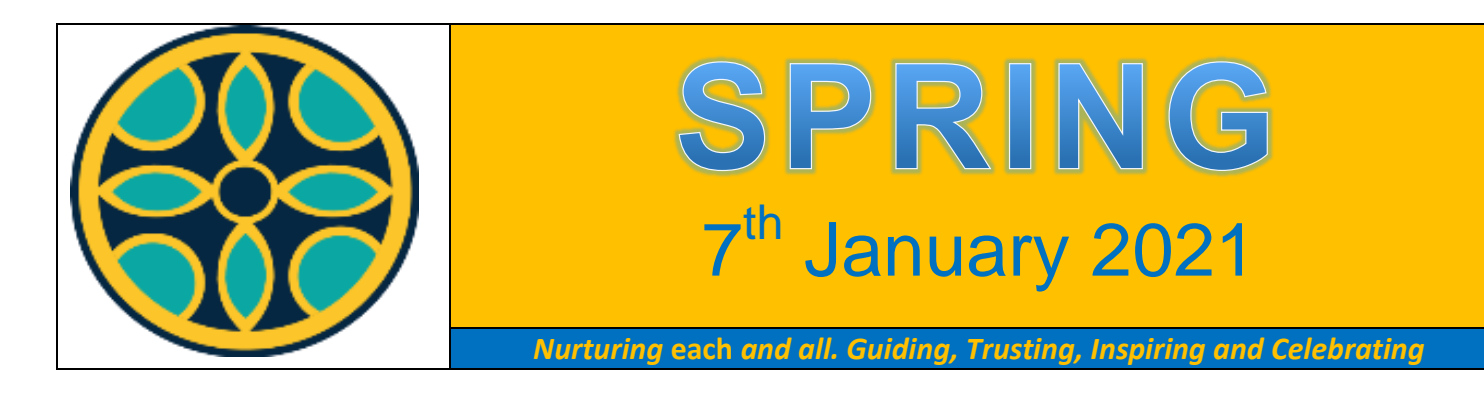

Dear Parents & Carers,

Happy New Year!

Well, what a roller coaster ride we have found ourselves upon! It is certainly not the start to the New Year that we were all hoping for, but hopefully this will be the last time that we find ourselves in such tight lockdown measures. Like you, we received the news of this current closure at 8pm on Monday evening and have not stopped since. As a school, we had prepared and planned for face to face teaching and now have had to re-plan to enable on-line learning. We will continue to put work up on Google Classroom, which will contain links to Oak Academy and other resources. We will also be introducing a daily Google Meet for each class with their teacher (your child's teacher will inform you of the time). Teachers are currently busily planning and preparing for a very different term than the one we had imagined. It is taking us a while because we need to liaise with colleagues and ensure that we are providing your children with the best provision that we can. We will be setting up times for Key Stage 1 and Reception children to change reading books and will be offering all pupils stationary to aid their learning. Class teachers will notify you of times and arrangements.

### **KEY WORKERS**

We have received an unprecedented number of requests for key worker places. Whilst we are doing all that we can to accommodate these, we cannot compromise the safety of our staff in school. At present, we are providing provision for over a third of the school. Therefore, I am asking that if there is a family member at home, your child remains at home with you, where it is safest for them, even if you are working from home. Many schools have put their staff on to a rota to keep their key worker numbers down and some are not opening fully. I have not done this to enable us to offer the greatest provision we can whilst being safe. I also have a duty of care to the staff in school and it is important that we try to keep numbers to a minimum in school to reduce the chance of infection for everyone.

#### **REMOTE LEARNING**

Primary School pupils are expected to undertake 3 hours of on-line learning each day. Therefore, your child's teacher will be providing you with a timetable to ensure that your child receives the correct amount of work and a balanced curriculum. We appreciate that this may not be possible and we fully understand the difficulties that you face: juggling on-line learning with your own work commitments, sharing devices and child care. We would ask that you prioritise daily reading and sharing books with your children along with English and Maths lessons. We would ideally like to see all pupils each day during Google Meet and class times have been scheduled so that hopefully families can share devices across the morning.

We are working under challenging conditions and trying our best to manage the situation that we have been thrown in to. Please can I ask you to be respectful to us and appreciate that we are trying our very best to be as accommodating as we can whilst following Government and DfE guidance.

#### **SAFEGUARDING CONCERNS**

If you are concerned about a child's safety at home, while the school is closed, please contact Mrs Souch, the school's Designated Safeguarding Lead, by emailing:

office.3125@st-kenelms.oxon.sch.uk

Alternatively, you can contact the Oxfordshire Multi Agency Safeguarding Hub on 0345 050766.

If you think a child is in immediate danger, call the police on 999.

**Useful contact details**

**West Witney Food Bank** (01993) 890000 [info@witney.foodbank.org.uk](mailto:%20info@witney.foodbank.org.uk) 

**Witney Community Fridge,** Witney Community Service, Moorland Road, Witney, OX28 6LS Email: [witneyfridge@gmail.com](mailto:witneyfridge@gmail.com)

**Young Minds** (Children's mental health charity) [www.youngminds.org.uk](http://www.youngminds.org.uk/) 0808 800 222

**Gingerbread** (Single Parent Helpline) [www.gingerbread.org.uk](http://www.gingerbread.org.uk/) 0808 802 0925

**Oxfordshire Mind** (Mental Health Support for all) oxfordshiremind.org.uk 01865 247788

**Childline** (support for young people) childline.org.uk 0800 1111

### **USE OF LEARNING PLATFORMS**

• When working remotely the same standard of behaviour as expected in school should be demonstrated by pupils.

• During 'live' meets, pupils should be in a communal area of the home, supervised by a parent/carer, where possible.

• Protocols should be agreed in advance to ensure that 'live' meets are effective e.g. microphones off unless speaking, use of hand raising function to ask to contribute to the discussion.

• Pupils should understand that any contribution they make to the class 'post conversations' cannot be deleted and will be monitored by teachers.

• Work submission deadlines should be set that allow families to access learning flexibly. Pupils should submit work online once completed.

• Pupils should understand what to do if they have any concerns related to online safety.

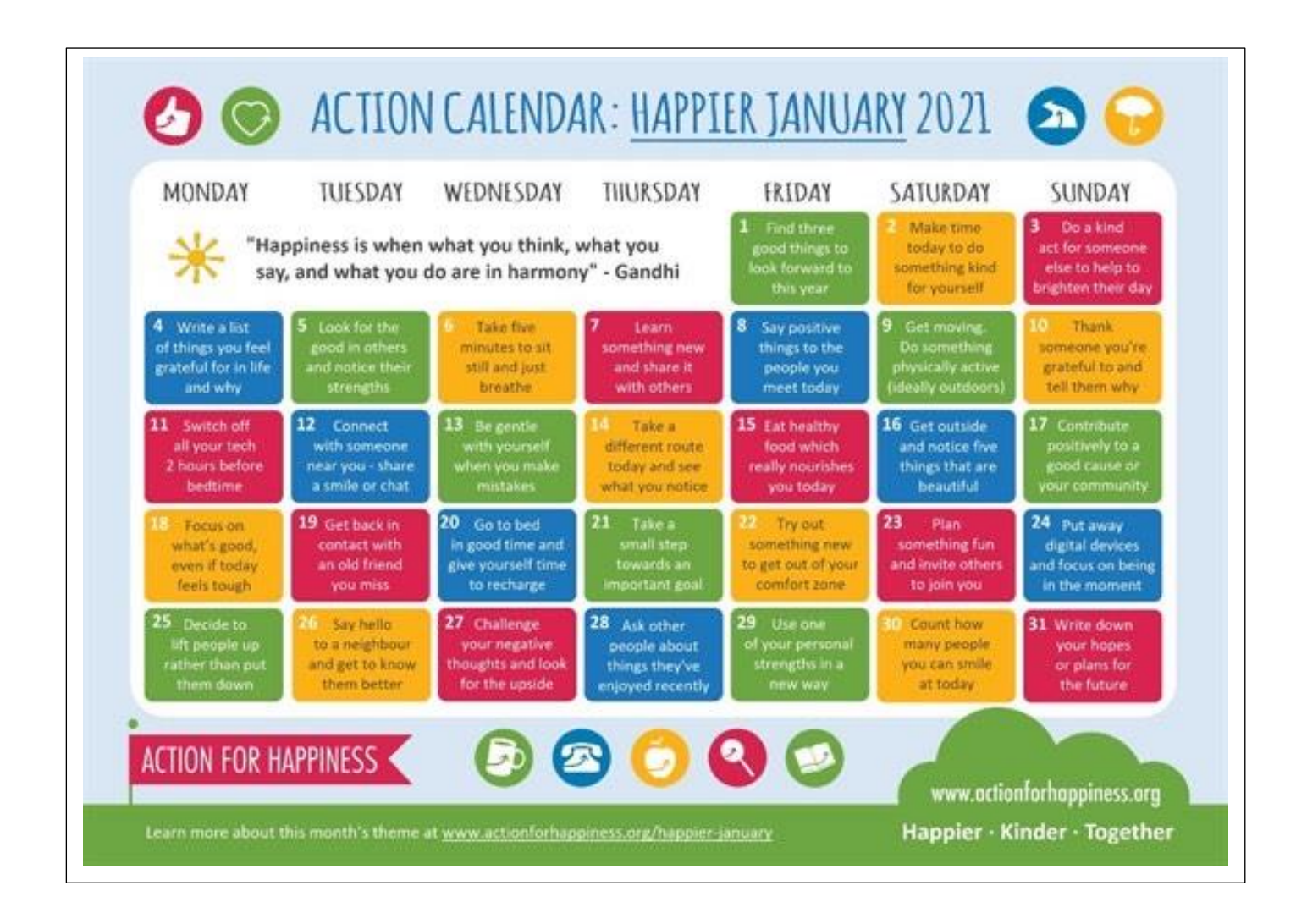

Thank you all for your continued support during these difficult times. We look forward to seeing you next week when we will be handing out stationary to those who need it.

The school is currently open normal hours so emails to the office will be picked up during the school day as usual.

Please stay safe and take care.

Best wishes.

Catherine Souch.

# **How to use Google Classroom on Xbox One & Xbox Series X/S or PS4/PS5**

Video for Xbox

[https://www.youtube.com/watch?v=gxTIdrjIT\\_Q&feature=youtu.be](https://www.youtube.com/watch?v=gxTIdrjIT_Q&feature=youtu.be)

Video for PS4/PS5

<https://www.youtube.com/watch?v=YOM4OZYsTR0>

### Xbox

The Xbox consoles each have access to Microsoft Edge - the web browser that comes preinstalled as part of the Xbox user experience. This can be used to access Google Classroom (or another online education service approved by your child's school).

1. Plug a wired keyboard into your Xbox One, Xbox Series X or Xbox Series S via one of the USB ports on the front or back.

2. Press the Xbox button top-centre of a game controller and head to "My games & apps" in the side menu.

3. Click on "See all", scroll down to "Apps" and you will see Microsoft Edge in the icons on the right-hand side. Open it.

4. Type classroom.google.com into the URL bar at the top and log in as you would on a PC using your school Gmail account.

5. You can either use an Xbox controller to move the cursor or a separate USB mouse plugged into one of the other ports.

# PS4 & PS5

The PlayStation 4 has its own web browser that is easy to find on the PlayStation 4 (in the content menu as an icon with WWW written on it). However, it's currently a bit trickier on PS5, as there is no way to open the browser natively.

Instead, you can open the System Settings, then the User Guide. This will open up an online user manual inside a web browser page so you only have to change the URL at the top. Otherwise, the rest of the steps are the same.

1. Plug a wired keyboard and/or mouse into the USB ports on the PS4 or PS5 - each console should recognise them.

2. In the URL bar of the browser, type classroom.google.com and then log in using the details provided by your child's school.

3. You can now access Google Classroom.